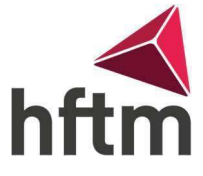

## Connexion WLAN

## Connexion au WLAN (Windows) :

Allez dans Paramètres Windows, puis dans « Réseau et Internet » et regardez le Wi-Fi est activé.

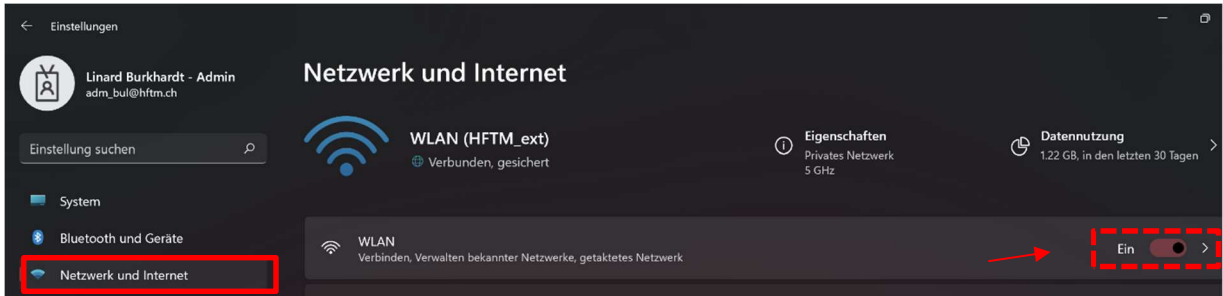

Allez dans « Afficher les réseaux disponibles » puis dans « HFTM\_ext » et pour vous connecter.

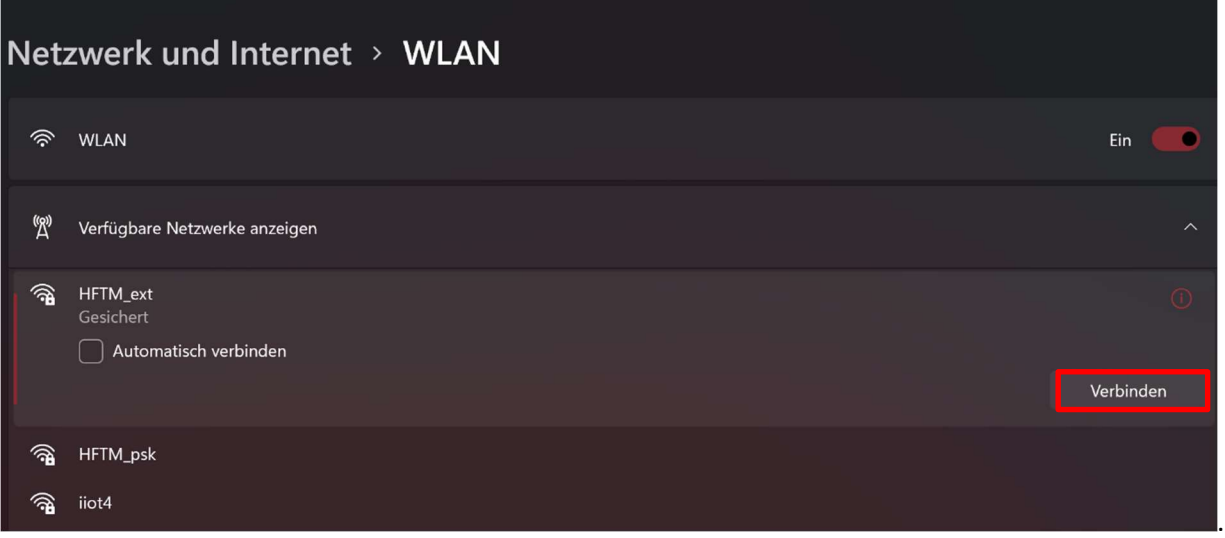

 Entrez maintenant votre adresse e-mail HFTM comme nom d'utilisateur et le même mot de passe que pour Office. Ensuite, allez à OK et quand une autre fenêtre apparaît, cliquez sur Connecter.

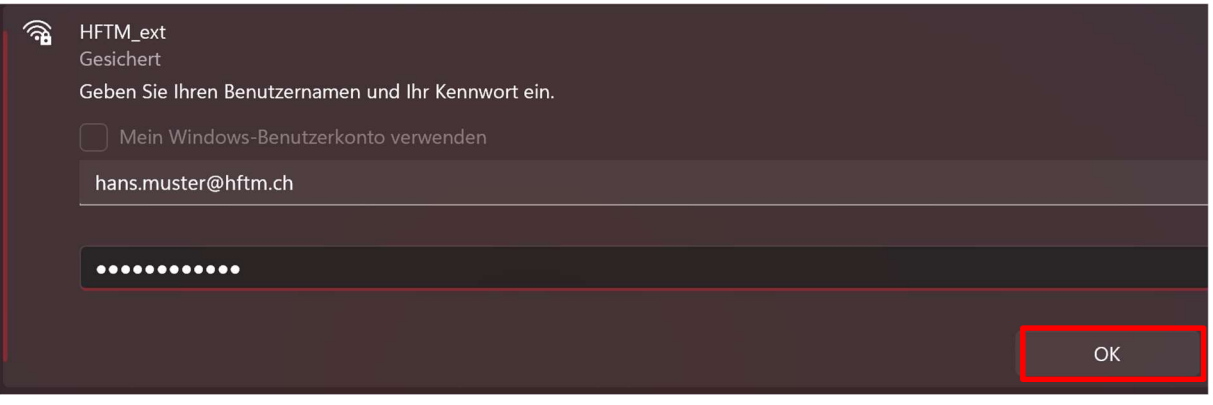